## **วิธีการ log in เข้าอีเมล์**

- 1. ช่องทางเข้าใช้อีเมล์ให้พิมพ์ URL: [mail.citu.tu.ac.th](http://mail.citu.tu.ac.th/)
- 2. การ Log in เข้าอีเมล์

ให้พิมพ์ BSI, BMCI, หรือ DX แล้วตามด้วยเลขทะเบียนนักศึกษา[@citu.tu.ac.th](http://citu.tu.ac.th/) ตาม ตัวอย่างข้างล่างนี้

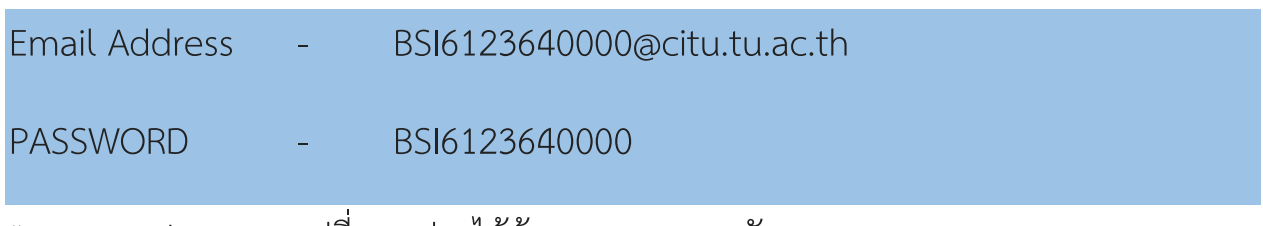

\*Password สามารถเปลี่ยนแปลงได้ด้วยตนเองภายหลัง